## Jednostki miary

Aby edytować lub dodawać jednostki miary należy w profilu firmy kliknąć przycisk jednostki miary. W wielu miejscach przy wpisywaniu liczby produktów występują listy rozwijalne, gdzie należy wybrać jednostkę miary w jakiej ma być wyrażona.

Dodaj nową – pozwala dodać nową jednostkę miary.

W każdej chwili istnieje możliwość edycji istniejącej jednostki miary przy pomocy ikony ołówka lub skasowania za pomocą czerwonej ikony krzyżyka.

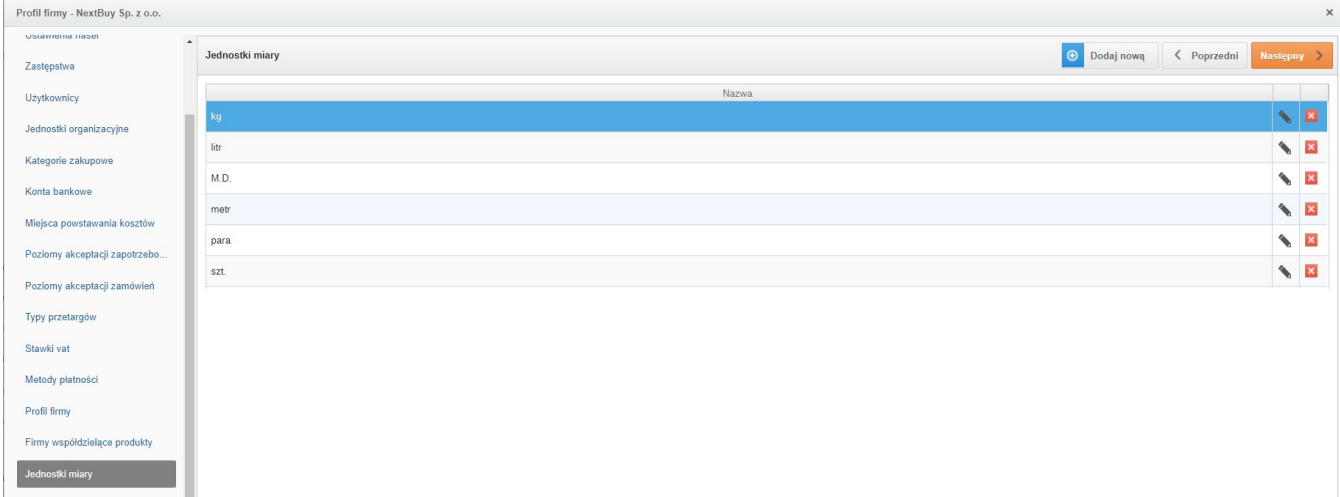

Zobacz również: